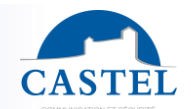

Gamme : INTERPHONIE SUR IP **6** Série : XELLIP

Présentation ⊠ Exemple d'architecture ⊠ Caractéristiques techniques ⊠<br>Configuration ⊠ Raccordement ⊠ Dimensions ⊠ Raccordement  $\boxtimes$ 

## **PRESENTATION**

### *Référence produit : 500.9300 (OPTION WIFI GAMME IP)*

La passerelle WIFI CASTEL permet de connecter un poste / portier XELLIP 2 sur un réseau WIFI.

Prêt à l'emploi, ne nécessitant aucun logiciel ou pilote externe

Elle est équipée de 2 interfaces :

- 1 ports Ethernet 100BASE-T RJ45 (IEEE 802.3) 1ETHERNET
- 1 interface WIFI

La passerelle WIFI CASTEL dispose d'un serveur Web interne permettant de la configurer.

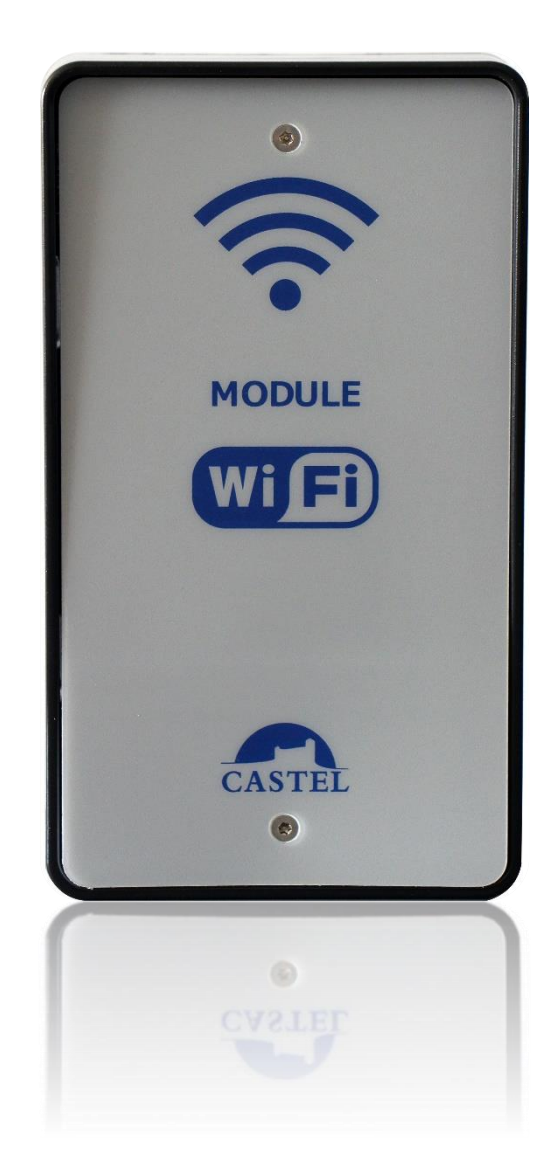

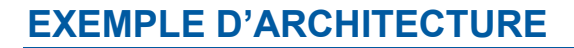

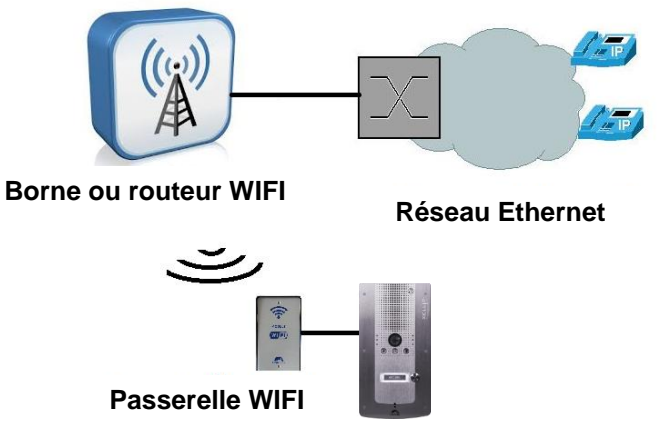

**Poste Xellip 2**

# **CARACTERISTIQUES TECHNIQUES GENERALES**

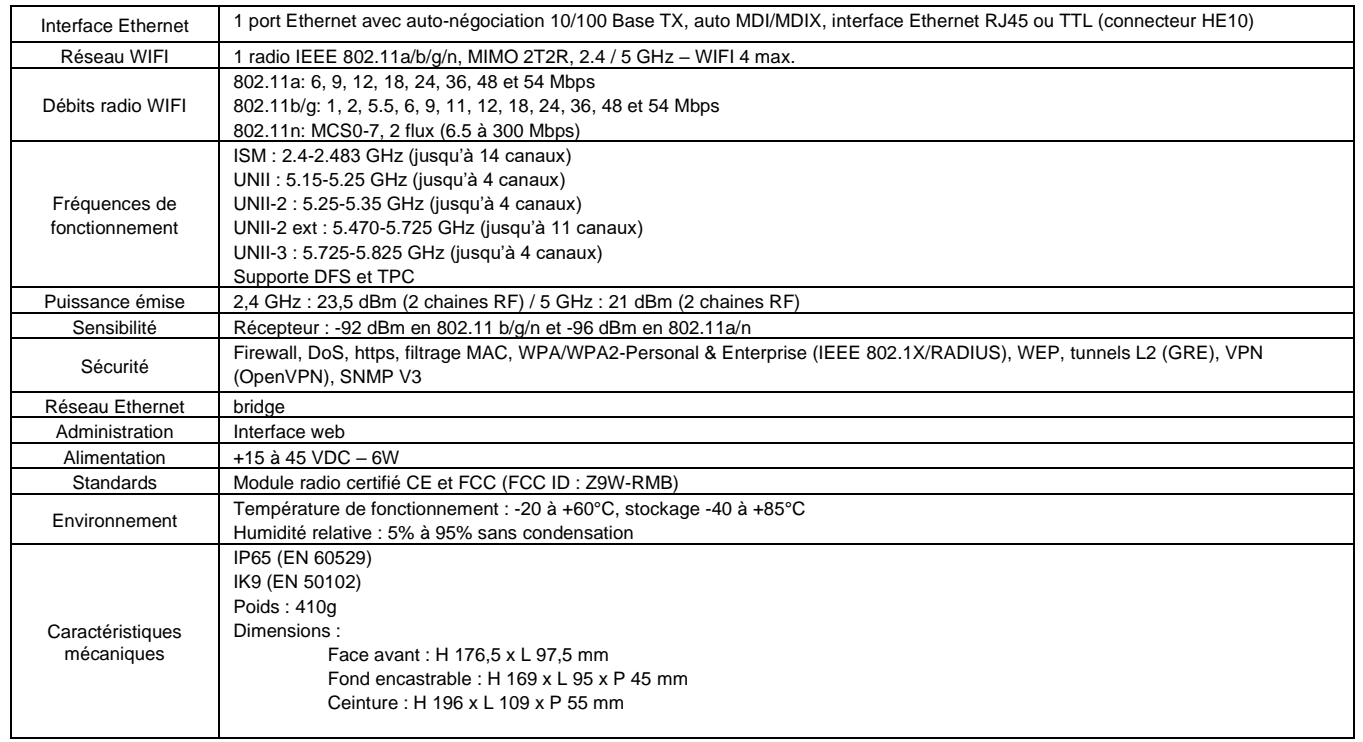

## **CONFIGURATION**

### **Accès à la page web de configuration**

- ➢ Il faut connecter un PC sur le port Ethernet de la passerelle WIFI
- ➢ Configurer l'adresse IP du PC en 192.168.1.111/24
- ➢ Puis se connecter à la page web de la carte avec l'adresse IP **http://192.168.1.253**.
- ➢ **Login :** root **MdP :** (sans MDP par défaut)

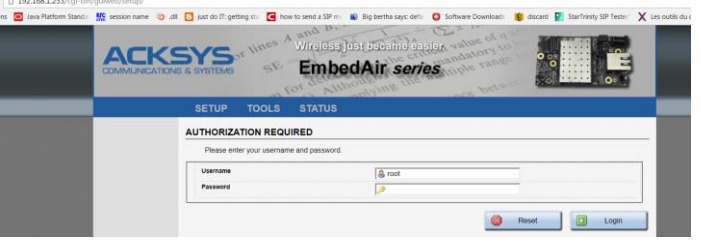

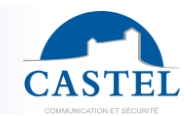

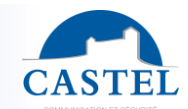

#### **Configuration de l'interface WIFI**

➢ Aller dans l'onglet PHYSICAL INTERFACES > Choisir **France** dans la **Radio Regulation Area**

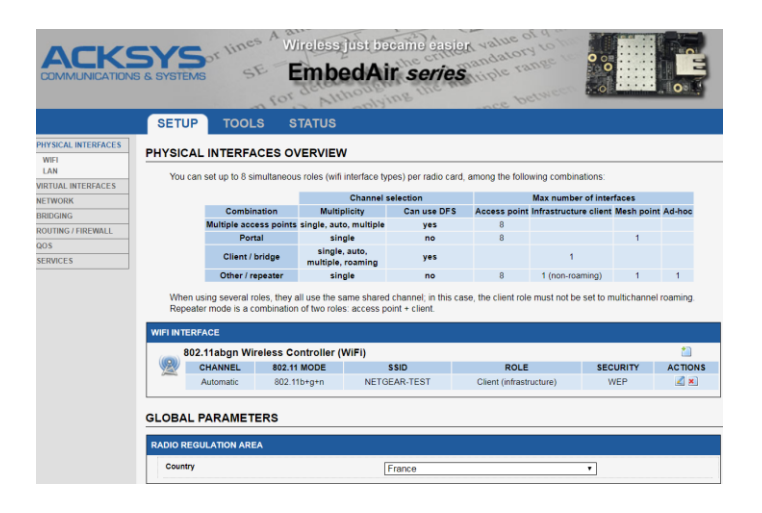

- ➢ Aller dans l'onglet **WIFI**
	- Activer l'interface WIFI
	- Choisir le mode et le canal correspondant au point d'accès WIFI 802.11 (a/b/g/n) ..., choix du canal (automatique ou manuel)
	- Rôle choisir **CLIENT**
	- Renseigner **l'ESSID** du point d'accès
	- Dans Network Vérifier que **LAN** est coché

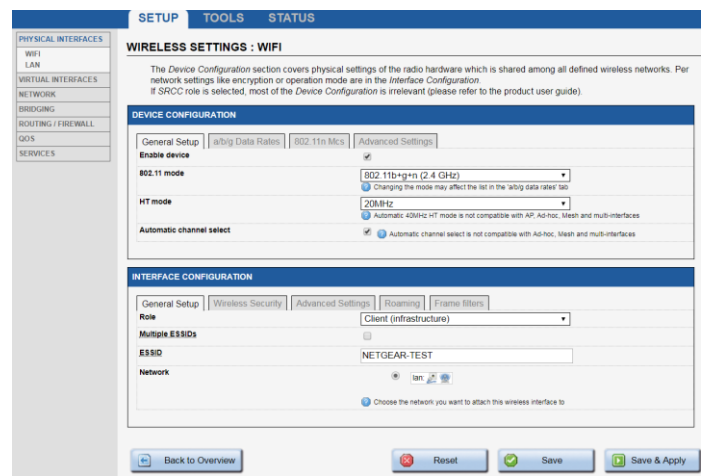

➢ Aller dans l'onglet **Wireless Security**

Ici on renseigne les informations de sécurité

• Type d'encryption

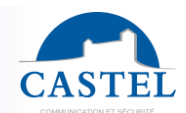

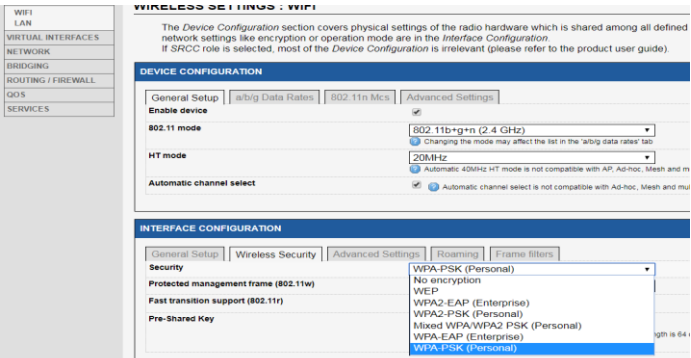

• Le mot de passe

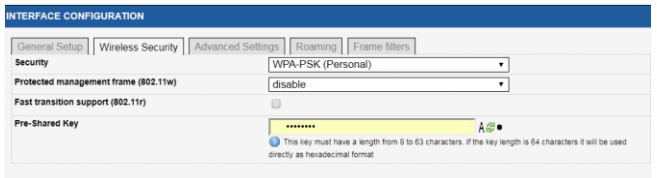

➢ Aller dans l'onglet **Advanced Settings**

On modifie le mode **Bridging mode**

• On passe ce mode de **ARPNAT** vers **Wired device cloning (only one)**

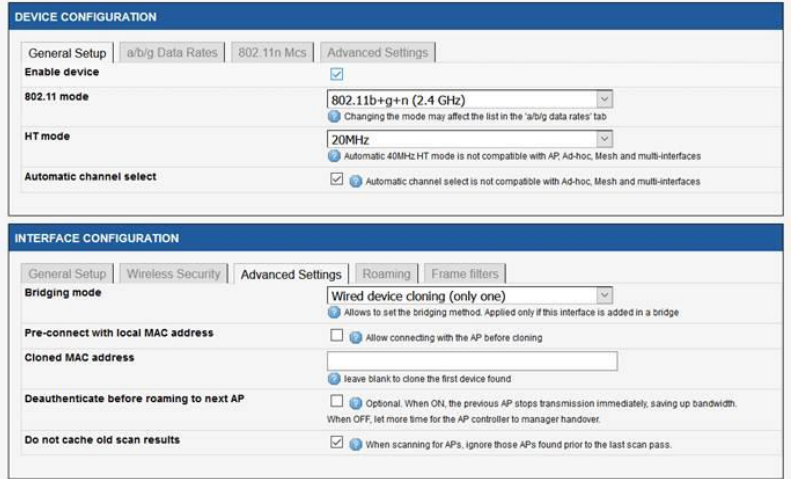

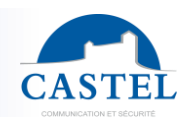

## **RACCORDEMENT**

Connecter la passerelle WIFI à votre XELLIP 2 via le port ETHERNET.

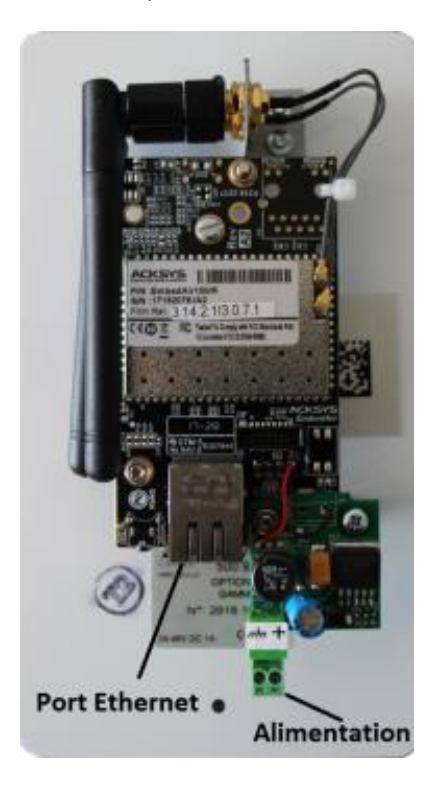

# **DIMENSIONS**

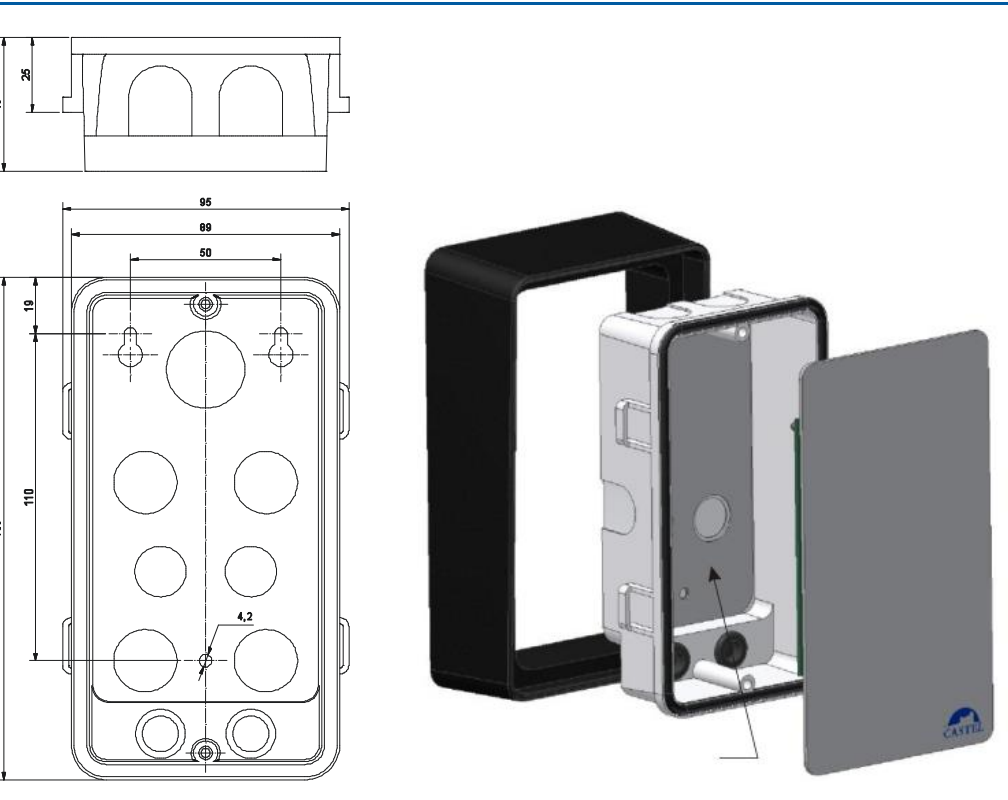

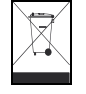

#### **Protection de l'environnement :**

g

Eliminez ce produit conformément aux règlements sur la préservation de l'environnement.

Fiche technique n° 604-0097E **www.castel.fr** Page 5 / 5

**CASTEL** : ZAC de la Ronde – 10 route du Bois de la Casse - 49680 NEUILLE – France Tél. : (+33) 02.41.40.41.40 - Fax : (+33) 02.41.40.41.49

Photos et document non contractuels. Dans un souci constant d'amélioration, CASTEL se réserve la possibilité d'apporter toute modification jugée utile.